# **EXAMPLE ICY DOCK® CHECK**

MB975SP-B R1 **FlexCage** 

5 HDD Slots in 3 Device Bay Tray-Less SATA Backplane Module

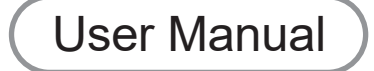

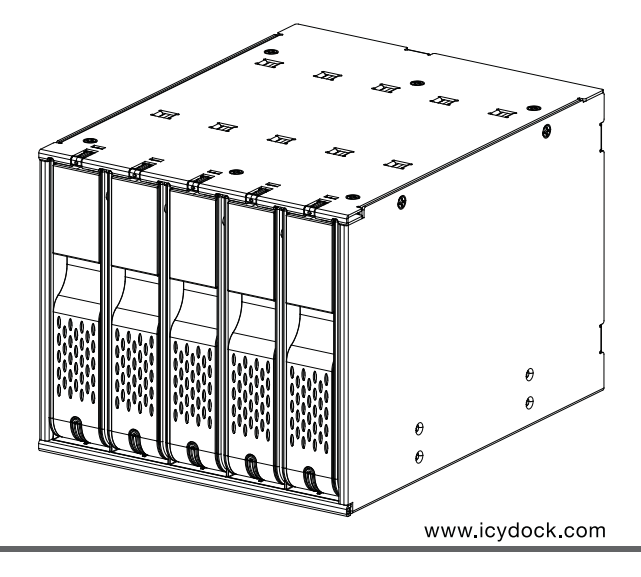

## English

1

M3\*6mm Screws x 8

 $\mathbf{1}$ Package Contents ) (2) Front Panel Information HD<sub>D</sub>3 HDD<sub>2</sub> POWER BUTTON POWER BUTTON POWER / ACCESS LED INDICATOR POWER / ACCESS LED INDICATOR H<sub>DD4</sub> HDD1 Device x 1 POWER BUTTON POWER BUTTON POWER / ACCESS LED INDICATOR POWER / ACCESS LED INDICATOR HDD5 POWER BUTTON POWER / ACCESS LED INDICATOR User Manual x 1 

(Please install the device in this position)

- The LED indicator illuminates in blue after the hard drive is inserted into the drive bay, it will remain off if the drive bay is empty.
- The LED indicator will flash blue during drive access.
- The fan will turn on once a hard drive is inserted.

#### **English**

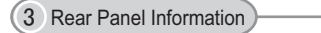

- All Three 15-PIN SATA power connections must be used for proper operation of the enclosure.
- The fan speed control can be switched for High, Low and Auto settings. In High, the fan is at the maximum output, Low mode is 60% of the maximum, and in Auto mode, the fan speed will adjust according according to the temperature of the drives.

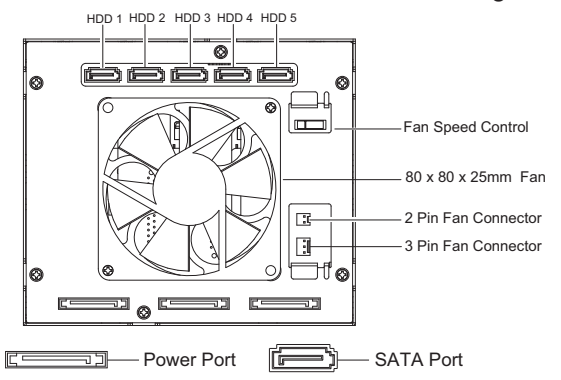

 $\overline{\mathcal{A}}$ **Instructions** 

 $<$  $\triangle$  Press the release button and then pull the handle to open the front panel.

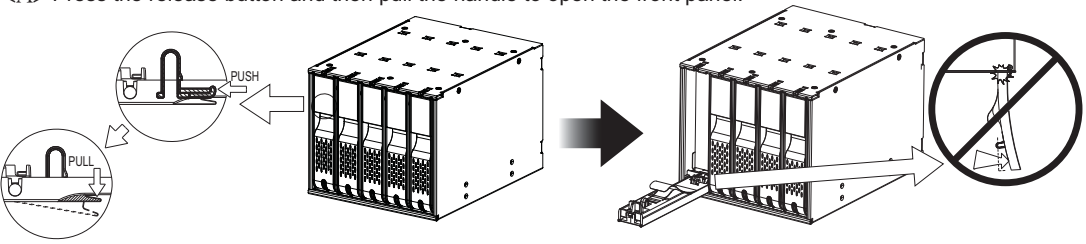

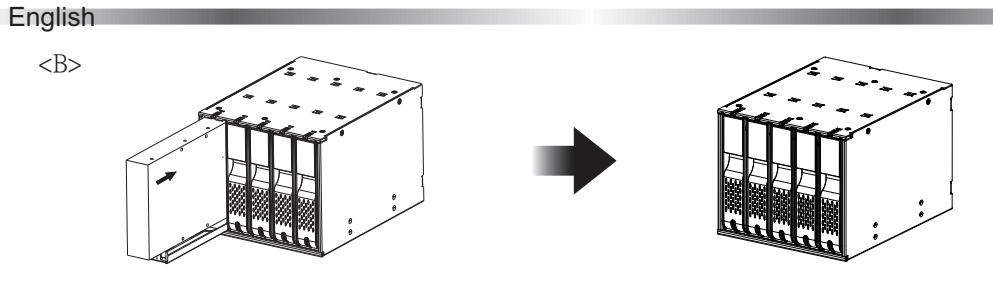

( Insert the drive with the SATA connectors facing the right side of the device.)

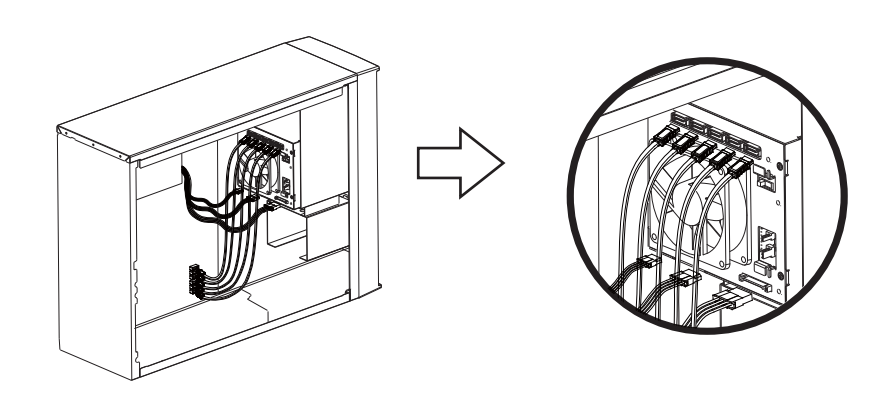

 $\langle C \rangle$ 

### English

Fan Replacement Information

- To replace the fan, please make sure the fan connector is compatible with the 2-PIN or 3-PIN connections on the device.

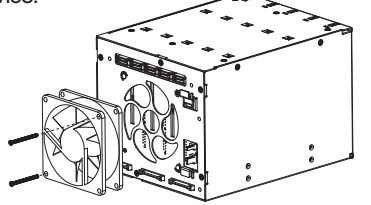

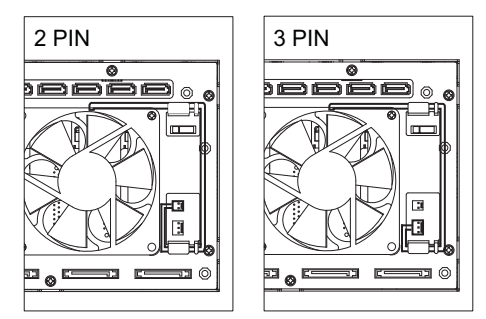

Fan cable routing

#### Note:

- 1. ICY DOCK reserves the right to change unrelated technical specifications and is subject to change without prior notice.
- 2. ICY DOCK will not be liable for any software, hardware, or data stored within or interfacing with ICY DOCK products which results in damage or malfunction. ICY DOCK will only be responsible for repairs and services of ICY DOCK products.
- 3. Due to different drive specifications for the drive access signal, some drives may not support the access LED. If the LED does not function, but the user can read and write to the drive, it falls under this category. If the LED does not function, and the drive cannot be read or written to, please contact us for troubleshooting.
- 4. To utilize the hot swap function, the host must also support hot swap. To check if your host supports hot swap, please refer to the motherboard or controller card specifications and user manual.
- 5. For further questions or concerns about ICY DOCK products, please visit us at www.icydock.com
- 6. This product is not compatible with 3.5" SATA hard drives less than 25.4mm thickness.
- 7. To replace a fan, a 80 x 80 x 25mm fan will be compatible for this device.

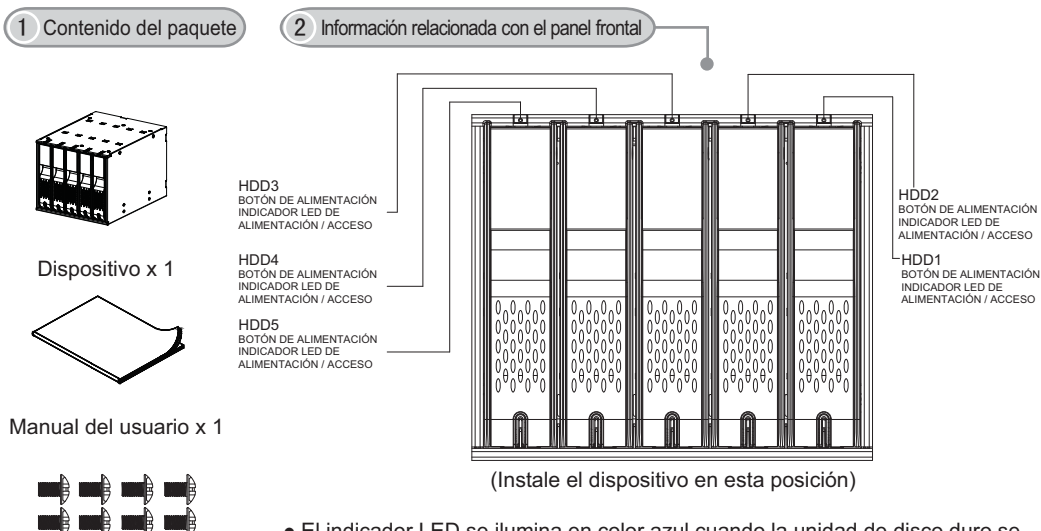

Tornillos M3\*6mm x 8

1

- El indicador LED se ilumina en color azul cuando la unidad de disco duro se inserta en la bahía de unidad y permanece apagado si dicha bahía está vacía.
- El indicador LED parpadea en color azul cuando se accede a la unidad de disco duro.
- El ventilador se activa cuando la unidad de disco duro se inserta.

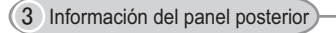

- Las tres conexiones de alimentación SATA de 15 contactos se deben utilizar para el funcionamiento adecuado de la carcasa.
- posibles: Alta, Baja y Automática. Cuando la velocidad se establece en Alta, el rendimiento del ventilador es el máximo; si se establece en Baja, el rendimiento del ventilador será del 60% respecto al valor máximo; y si se establece en Automática, la velocidad del ventilador se ajustará conforme a la temperatura de las unidades.

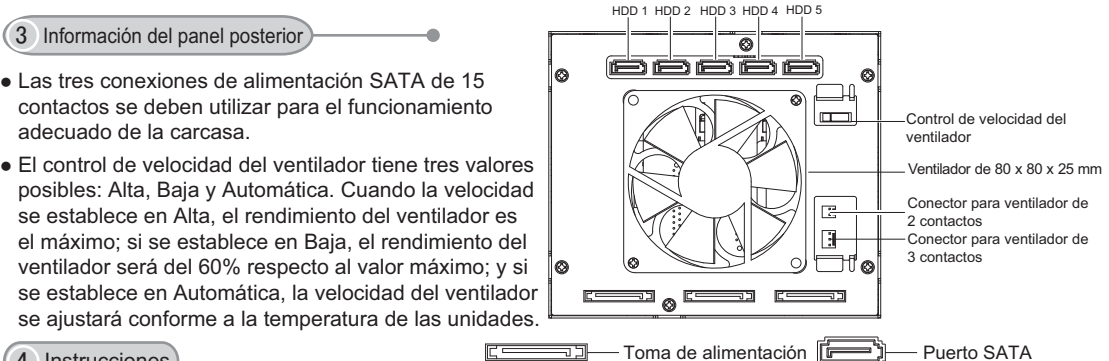

 $\overline{\mathcal{A}}$ Instrucciones

 $\langle A \rangle$  Presione el botón de liberación y, a continuación, tire del asa para abrir el panel frontal.

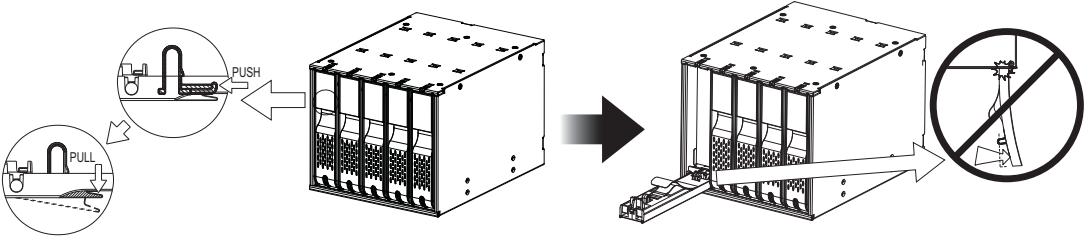

 $<\!\!B\!\!>$ 

 $\langle C \rangle$ 

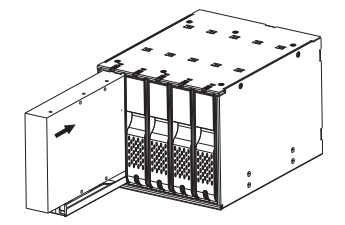

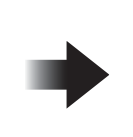

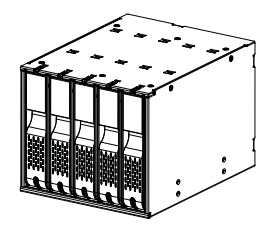

(Inserte la unidad con los conectores SATA orientados hacia el lado derecho del dispositivo.)

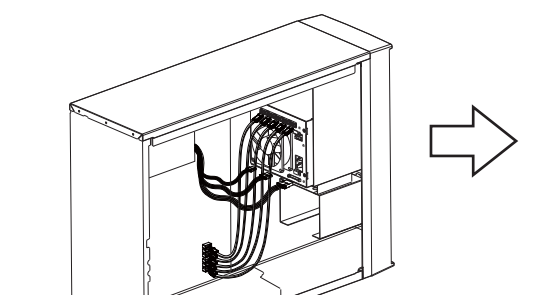

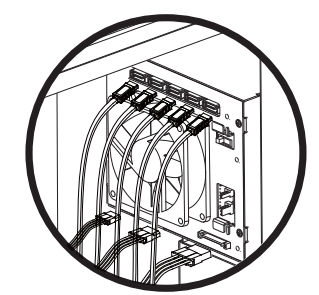

Información de sustitución del ventilador

- Para reemplazar el ventilador, asegúrese de que el conector del mismo es compatible con las conexiones de 2 o 3 contactos del dispositivo.

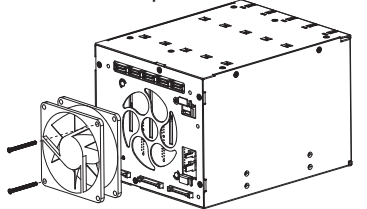

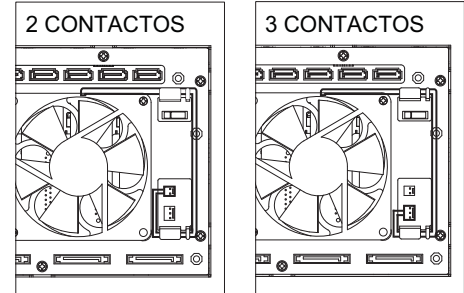

Colocación de los cables del ventilador

Nota:

- 1. ICY DOCK se reserva el derecho de cambiar las especificaciones técnicas no relacionadas y está sujeto a cambio sin previo aviso.
- 2. ICY DOCK no asumirá ninguna responsabilidad por ningún software, hardware o dato almacenado en los productos ICY DOCK, o que interactúe con estos, que provoque daños o averías. ICY DOCK solamente asumirá la responsabilidad de reparaciones y tareas de servicio de productos ICY DOCK.
- 3. Debido a las diferentes especificaciones de las unidades para la señal de acceso a dichas unidades, algunas de estas puede que no admitan el LED de acceso. Si el LED no funciona pero el usuario puede realizar operaciones de lectura y escritura en la unidad, dicho LED se encuentra dentro de esta categoría. Si el LED no funciona y no se pueden realizar operaciones de lectura o escritura en la unidad, póngase en contacto con nosotros para solucionar el problema.
- 4. Para utilizar la función de intercambio en caliente, el dispositivo principal también debe admitir esta función. Para comprobar sea el dispositivo principal admite la función de intercambio en caliente, consulte las especificaciones y el manual del usuario de la placa base o de la tarjeta controladora.
- 5. Si tiene más preguntas o dudas acerca de los productos ICY DOCK, visite nuestro sitio Web en www.icydock.com
- 6. Este producto no es compatible con unidades de disco duro SATA de 3,5" cuyo grosor sea inferior a 25,4 mm.
- 7. Para reemplazar un ventilador, debe utilizar un ventilador de 80 x 80 x 25 mm compatible con este dispositivo.

6501531 VER 2.0